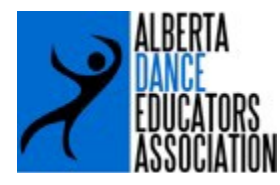

# **SOCAN FEES 2019 – 2020**

*Under Tariff 19 "Physical Exercises and Dance Instruction"* 

License to play (publicly perform) music in conjunction with physical exercises (dancercise, aerobics, body building, and other similar activities) and dance instruction.

**Only ADEA members in good standing can take advantage of the contract agreement between the ADEA & SOCAN.**

**SOCAN FEES: \$80.00 / teacher (this amount includes GST)** 

### **PAYMENT DEADLINE: October 15, 2019**

**NEW: A 10% late fee will be added to all overdue accounts.**

#### **Friendly Reminders:**

- If you have a teacher(s) that teaches for a non-member studio(s), please DO NOT divide their SOCAN payment. The ADEA cannot collect fees from a studio that is not a member of the ADEA.
- It is NOT the responsibility of the ADEA to divide SOCAN fees for an individual teacher. If you wish to discuss division of payment between studios, please make those arrangements. ONE STUDIO WILL SUBMIT FOR THAT TEACHER.
- SOCAN fees must be submitted for ALL teachers on staff, with the exception of syllabus instructors.

#### **The ADEA will submit one cheque to SOCAN on behalf of all ADEA Members.**

Please complete the required information on the next page

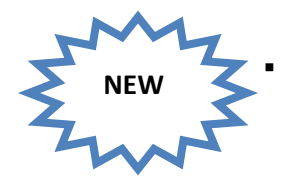

 **Once your form has been submitted, you will be invoiced accordingly. Please DO NOT submit payment at this time.**

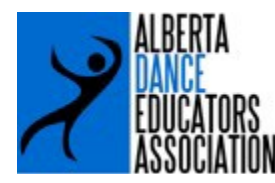

## **Please complete & submit this form no later than September 30, 2019**

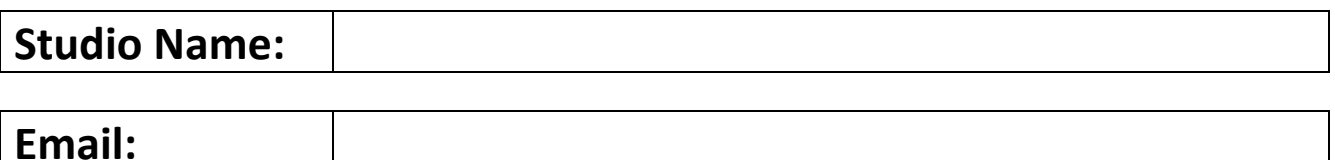

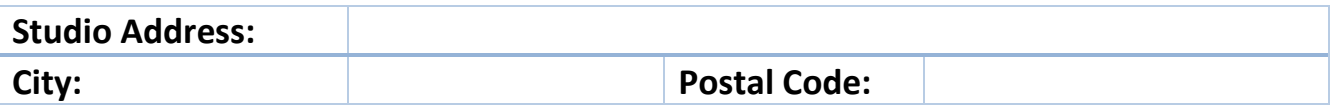

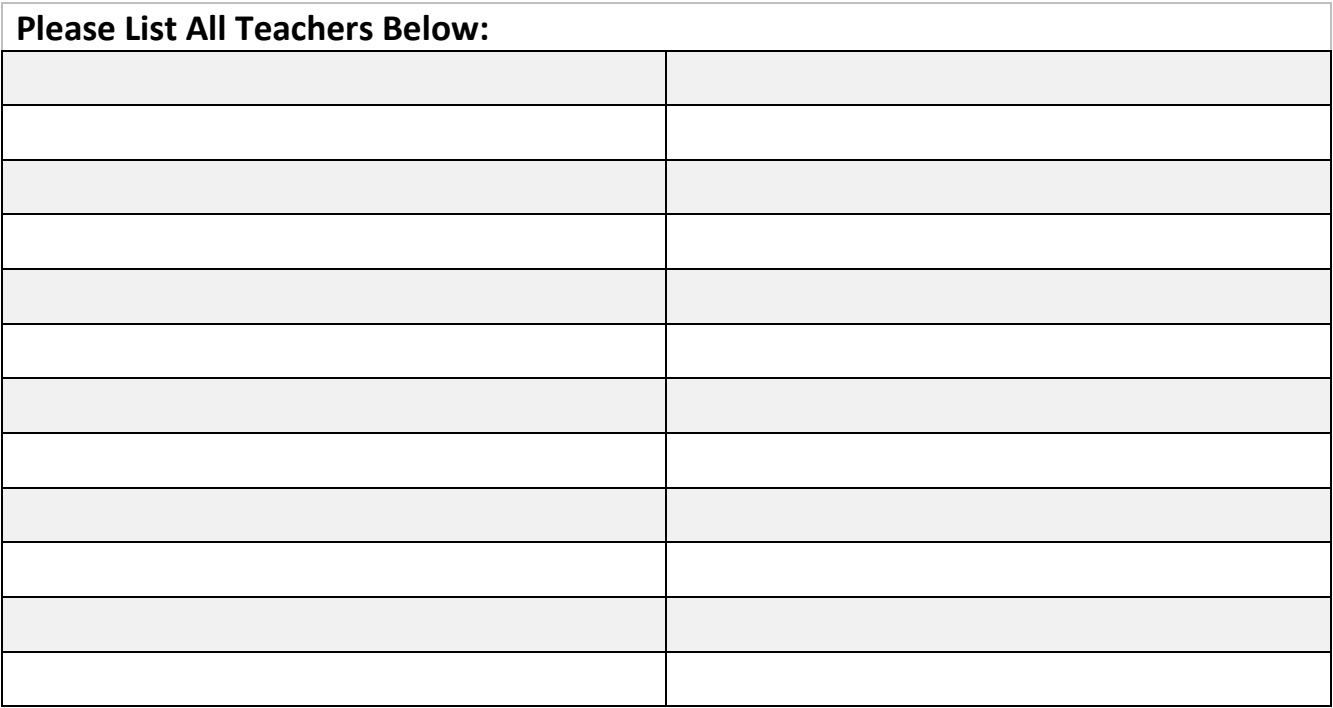

**Total # of Teachers: X \$80.00 / teacher =** 

Please **SAVE** your form, then \***CLICK** the **SUBMIT** button. **Form Submission Deadline: September 30, 2019 Payment Deadline: October 15, 2019** 

Once your form has been received you will be invoiced accordingly. **A 10% late fee will be applied to any overdue accounts.** 

**If you have any questions regarding your SOCAN Fees, please email**

**ADEA SOCAN Representative Mary Anne Kuebler:**

**ADEA.secretary@gmail.com**

\*In order for the **"Submit Form"** button to work, you must have Outlook or a desktop email program installed on your computer. **FILE, SAVE AS,** give the file a new name and save to your computer.<br> **PRINT FORM** *Properation is a save a copy using ADOBE Reader*, Click on<br>
FILE, SAVE AS, give the file a new name and save to your computer.

If you are using webmail, please save a copy using ADOBE Reader, Click on<br>FILE, SAVE AS, give the file a new name and save to your computer.